# ASA SNMP Polling für speicherbezogene **Statistiken**  $\overline{\phantom{a}}$

# Inhalt

[Einführung](#page-0-0) [Voraussetzungen](#page-0-1) [Anforderungen](#page-0-2) [Verwendete Komponenten](#page-0-3) [Hintergrundinformationen](#page-0-4) [SNMP Polling-Ausgabe](#page-1-0) [Bekannte Einwände](#page-2-0) [CPU-Hogs für SNMP](#page-3-0) [Eindämmung](#page-4-0) [Zugehörige Informationen](#page-4-1)

# <span id="page-0-0"></span>**Einführung**

In diesem Dokument wird beschrieben, wie das Simple Network Management Protocol (SNMP) zum Abfragen der Speicherstatistiken der Cisco Adaptive Security Appliance (ASA) verwendet wird, z. B. freier Speicher, verwendeter Speicher usw.

# <span id="page-0-1"></span>Voraussetzungen

#### <span id="page-0-2"></span>Anforderungen

Für dieses Dokument bestehen keine speziellen Anforderungen.

#### <span id="page-0-3"></span>Verwendete Komponenten

Die Informationen in diesem Dokument gelten nur für Geräte der Cisco Adaptive Security Appliance.

Die Informationen in diesem Dokument wurden von den Geräten in einer bestimmten Laborumgebung erstellt. Alle in diesem Dokument verwendeten Geräte haben mit einer leeren (Standard-)Konfiguration begonnen. Wenn Ihr Netzwerk in Betrieb ist, stellen Sie sicher, dass Sie die potenziellen Auswirkungen eines Befehls verstehen.

# <span id="page-0-4"></span>**Hintergrundinformationen**

Sie können den freien Speicher und die verwendeten Speicherstatistiken überwachen, um die

Speicherleistung des Netzwerkgeräts zu ermitteln. Die Cisco ASA unterstützt Speicherstatistiken, die über SNMP abgefragt werden, und verwendet folgende unterstützte OIDs:

• 32-Bit-SpeicherzählerVerwenden Sie das Objekt "CiscoMemoryPoolEntry". Objekt- und ID-Zuordnungen werden in dieser Beispielausgabe angezeigt.

```
ciscoMemoryPoolType1.3.6.1.4.1.9.9.48.1.1.1.1
  ciscoMemoryPoolName1.3.6.1.4.1.9.9.48.1.1.1.2
  ciscoMemoryPoolAlternate1.3.6.1.4.1.9.9.48.1.1.1.3
  ciscoMemoryPoolValid1.3.6.1.4.1.9.9.48.1.1.1.4
  ciscoMemoryPoolUsed1.3.6.1.4.1.9.9.48.1.1.1.5
  ciscoMemoryPoolFree1.3.6.1.4.1.9.9.48.1.1.1.6
  ciscoMemoryPoolLargestFree1.3.6.1.4.1.9.9.48.1.1.1.7
```
• 64-Bit-SpeicherzählerVerwenden Sie das Objekt "cempMemPoolEntry". Objekt- und ID-Zuordnungen werden in dieser Beispielausgabe angezeigt.

```
cempMemPoolIndex1.3.6.1.4.1.9.9.221.1.1.1.1.1
  cempMemPoolLowestFree1.3.6.1.4.1.9.9.221.1.1.1.1.10
  cempMemPoolUsedLowWaterMark1.3.6.1.4.1.9.9.221.1.1.1.1.11
  cempMemPoolAllocHit1.3.6.1.4.1.9.9.221.1.1.1.1.12
  cempMemPoolAllocMiss1.3.6.1.4.1.9.9.221.1.1.1.1.13
  cempMemPoolFreeHit1.3.6.1.4.1.9.9.221.1.1.1.1.14
  cempMemPoolFreeMiss1.3.6.1.4.1.9.9.221.1.1.1.1.15
  cempMemPoolType1.3.6.1.4.1.9.9.221.1.1.1.1.2
  cempMemPoolName1.3.6.1.4.1.9.9.221.1.1.1.1.3
  cempMemPoolPlatformMemory1.3.6.1.4.1.9.9.221.1.1.1.1.4
  cempMemPoolAlternate1.3.6.1.4.1.9.9.221.1.1.1.1.5
  cempMemPoolValid1.3.6.1.4.1.9.9.221.1.1.1.1.6
  cempMemPoolUsed1.3.6.1.4.1.9.9.221.1.1.1.1.7
  cempMemPoolFree1.3.6.1.4.1.9.9.221.1.1.1.1.8
  cempMemPoolLargestFree1.3.6.1.4.1.9.9.221.1.1.1.1.9
```
### <span id="page-1-0"></span>SNMP Polling-Ausgabe

Wenn die Speicherstatistiken von der Konsole eines SNMP-Clients abgefragt werden, ähnelt die Ausgabe dieser Beispielausgabe.

Für 32-Bit-Zähler:

```
iso.3.6.1.4.1.9.9.48.1.1.1.2.1 = STRING: "System memory"
iso.3.6.1.4.1.9.9.48.1.1.1.2.6 = STRING: "MEMPOOL_DMA"
iso.3.6.1.4.1.9.9.48.1.1.1.2.7 = STRING: "MEMPOOL_GLOBAL_SHARED"
iso.3.6.1.4.1.9.9.48.1.1.1.3.1 = INTEGER: 0
iso.3.6.1.4.1.9.9.48.1.1.1.3.6 = INTEGER: 0
iso.3.6.1.4.1.9.9.48.1.1.1.3.7 = INTEGER: 0
iso.3.6.1.4.1.9.9.48.1.1.1.4.1 = INTEGER: 1
iso.3.6.1.4.1.9.9.48.1.1.1.4.6 = INTEGR: 1iso.3.6.1.4.1.9.9.48.1.1.1.4.7 = INTEGER: 1
iso.3.6.1.4.1.9.9.48.1.1.1.5.1 = Gauge32: 230971224
iso.3.6.1.4.1.9.9.48.1.1.1.5.6 = Gauqe32: 21585704iso.3.6.1.4.1.9.9.48.1.1.1.5.7 = Gauge32: 50616136
iso.3.6.1.4.1.9.9.48.1.1.1.6.1 = Gauge32: 37464232
iso.3.6.1.4.1.9.9.48.1.1.1.6.6 = Gauge32: 32964824
iso.3.6.1.4.1.9.9.48.1.1.1.6.7 = Gauge32: 37464248
iso.3.6.1.4.1.9.9.48.1.1.1.7.1 = Gauge32: 37460160iso.3.6.1.4.1.9.9.48.1.1.1.7.6 = Gauge32: 32945592iso.3.6.1.4.1.9.9.48.1.1.1.7.7 = Gauge32: 37460160
```
Sie können die Ausgabe der Befehle show mem oder show mem detail verwenden, um dasselbe zu interpretieren.

'iso.3.6.1.4.1.9.9.48.1.1.1.5.1 = Gauge32:' correlates to the 'Used Memory' in 'sh mem' output. 'iso.3.6.1.4.1.9.9.48.1.1.1.6.1 = Gauge32:' correlates to the 'Free Memory' in 'sh mem' output

#### Für 64-Bit-Zähler:

```
iso.3.6.1.4.1.9.9.221.1.1.1.1.2.1.1 = INTEGER: 2
iso.3.6.1.4.1.9.9.221.1.1.1.1.3.1.1 = STRING: "System memory"
iso.3.6.1.4.1.9.9.221.1.1.1.1.5.1.1 = INTEGER: 0
iso.3.6.1.4.1.9.9.221.1.1.1.1.6.1.1 = INTEGER: 1
iso.3.6.1.4.1.9.9.221.1.1.1.1.7.1.1 = Gauge32: 230971320iso.3.6.1.4.1.9.9.221.1.1.1.1.8.1.1 = Gauge32: 37464144iso.3.6.1.4.1.9.9.221.1.1.1.1.17.1.1 = Gauge32: 0
iso.3.6.1.4.1.9.9.221.1.1.1.1.18.1.1 = Counter64: 230971312
iso.3.6.1.4.1.9.9.221.1.1.1.1.19.1.1 = Gauge32: 0
iso.3.6.1.4.1.9.9.221.1.1.1.1.20.1.1 = Counter64: 37464144
```
Sie können die Ausgabe der Befehle show mem oder show mem detail verwenden, um dasselbe zu interpretieren.

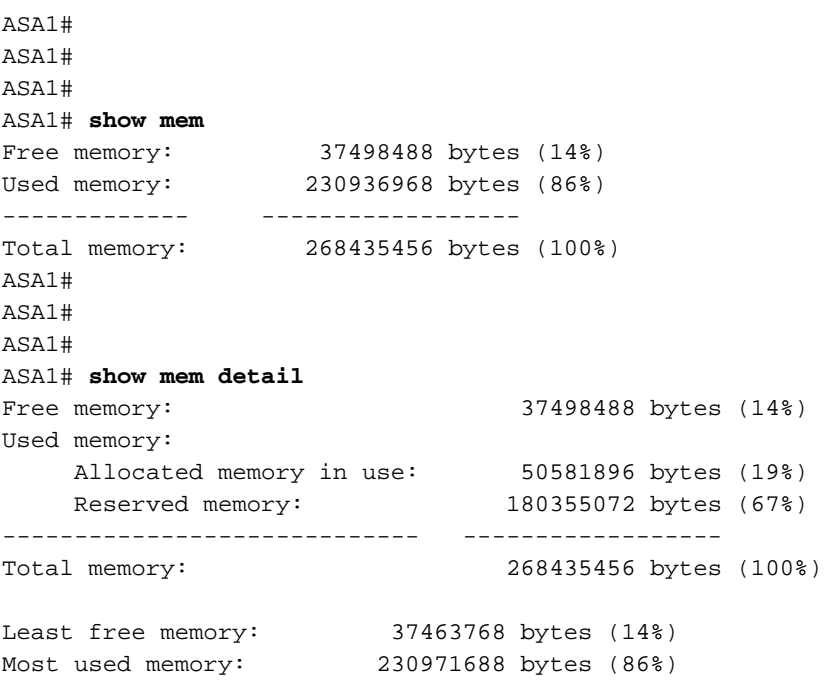

*!--- Some output excluded.*

### <span id="page-2-0"></span>Bekannte Einwände

In diesem Abschnitt werden einige bekannte Probleme beim Abfragen von Speicherstatistiken mithilfe von SNMP beschrieben.

Wenn die ASA abgefragt wird, um Speicherinformationen abzurufen, kann SNMP die Informationen aus drei Hauptsegmenten des ASA-Speichers durchsuchen (siehe unten).

- 1. Der Systemspeicher-Pool
- 2. Der MEMPOOL\_DMA-Pool
- 3. Der Pool MEMPOOL\_GLOBAL\_SHARED

Wenn die Informationen des MEMPOOL\_GLOBAL\_SHARED-Pools über SNMP abgefragt

werden, führt dies zu CPU-Hogs. Es liegt auf der Hand, dass Paketverluste/-überläufe in Zeiten von Datenverkehr mit hoher Auslastung/Überlastung auftreten können, wenn Sie SNMP zum Abfragen von Speicherstatistiken verwenden, bei denen die ASA die Informationen über große verbundene Speichereinheiten abfragen muss, was zu SNMP-bezogenen CPU-Hogs führt. Die CPU der ASA kann zu lange vom SNMP-Prozess gehalten werden, bevor die CPU auf andere Prozesse freigegeben wird. Wenn die Datenrate über die ASA hoch genug ist, steigen die Überläufe auf den Schnittstellenzählern an, und Pakete können verworfen werden.

Sie eignet sich sowohl für Einkern- als auch für Multicore-Plattformen. Es ist ratsam, die MIBs des Speicherpools nicht zum Abfragen von Statistiken zu show mem detail zu verwenden, sondern nur die MIBs, die mit der show mem-Ausgabe verknüpft sind. Sie können show mem detail über die CLI ausführen, um diese CPU-Hogs anzuzeigen.

### <span id="page-3-0"></span>CPU-Hogs für SNMP

Dieser Abschnitt enthält Beispiele für CPU-Hog-Meldungen der Cisco ASA.

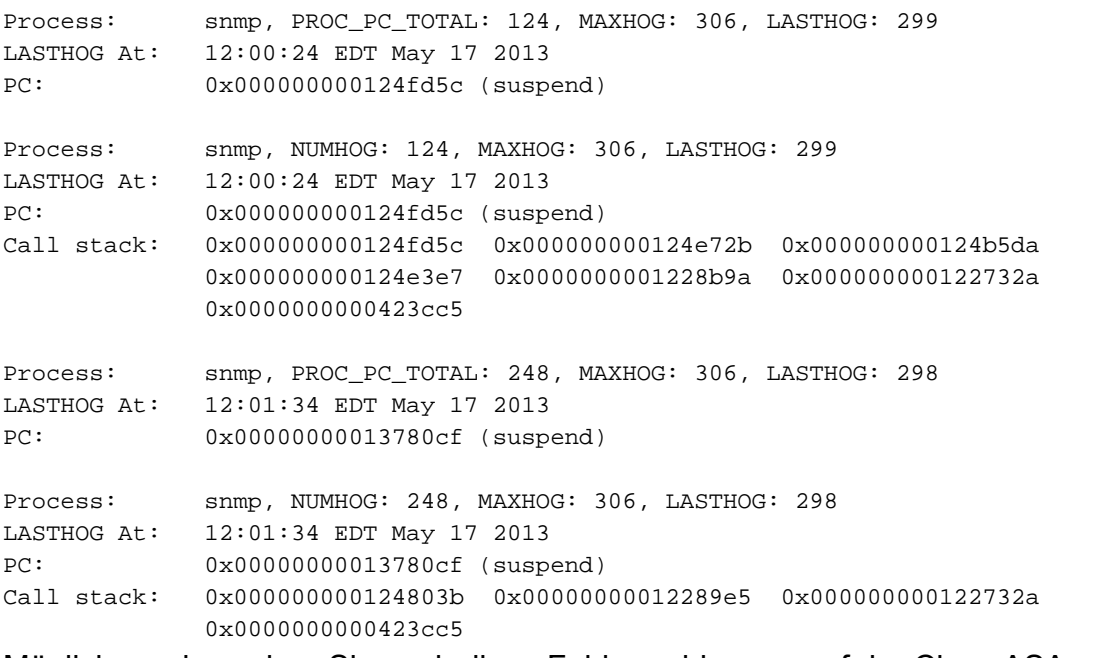

Möglicherweise sehen Sie auch diese Fehlermeldungen auf der Cisco ASA.

```
[local5.warning] %ASA-4-711004: Task ran for 305 msec, Process = snmp, PC = 1250117, Call stack
=
2013-05-17T09:33:12-04:00 CISCO-ASA-TEST(10.10.10.1) [local5.warning] %ASA-4-711004: Task ran
for 305 msec, Process = snmp, PC = 1250117, Call stack = 0x0000000001250117
0x000000000124ea07 0x000000000124b5da 0x000000000124e3e7 0x0000000001228b9a
0x000000000122732a 0x0000000000423cc5
2013-05-17T09:33:12-04:00 CISCO-ASA-TEST(10.10.10.2) [local5.warning] %ASA-4-711004: Task ran
for 354 msec, Process = snmp, PC = 1250117, Call stack =
2013-05-17T09:33:12-04:00 CISCO-ASA-TEST(10.10.10.2) [local5.warning] %ASA-4-711004: Task ran
for 354 msec, Process = snmp, PC = 1250117, Call stack = 0x0000000001250117
0x000000000124ea07 0x000000000124b5da 0x000000000124e3e7 0x0000000001228b9a
0x000000000122732a 0x0000000000423cc5
2013-05-17T09:33:22-04:00 CISCO-ASA-TEST(10.10.10.2) [local5.warning] %ASA-4-711004: Task ran
for 348 msec, Process = snmp, PC = 124f d5c, Call stack =
2013-05-17T09:33:22-04:00 CISCO-ASA-TEST(10.10.10.2) [local5.warning] %ASA-4-711004: Task ran
for 348 msec, Process = snmp, PC = 124f d5c, Call stack = 0x000000000124f d5c0x000000000124e72b 0x000000000124b5da 0x000000000124e3e7 0x0000000001228b9a
```

```
0x000000000122732a 0x0000000000423cc5
2013-05-17T09:36:17-04:00 CISCO-ASA-TEST(10.10.10.1) [local5.warning] %ASA-4-711004: Task ran
for 300 msec, Process = snmp, PC = 13780cf, Call stack =
2013-05-17T09:36:17-04:00 CISCO-ASA-TEST(10.10.10.1) [local5.warning] %ASA-4-711004: Task ran
for 300 msec, Process = snmp, PC = 13780cf, Call stack = 0x000000000124803b0x00000000012289e5 0x000000000122732a 0x0000000000423cc5
```
### <span id="page-4-0"></span>**Eindämmung**

- 1. Vermeiden Sie das Polling der OIDs, die sich auf global\_shared\_mem\_pool beziehen.
- Führen Sie den Befehl snmpwalk für Ihre ASA-Plattform aus, und überprüfen Sie, ob eine der 2. OIDs abgefragt wird, die sich auf den globalen\_shared\_mem\_pool beziehen.

**snmpwalk -c public -v2c -Os <***IP Address***> 1.3.6.1.4.1.9.9.48** enterprises.9.9.48.1.1.1.2.1 = STRING: "System memory" enterprises.9.9.48.1.1.1.2.6 = STRING: "MEMPOOL\_DMA" enterprises.9.9.48.1.1.1.2.7 = STRING: "MEMPOOL\_GLOBAL\_SHARED" enterprises.9.9.48.1.1.1.3.1 = INTEGER: 0 enterprises.9.9.48.1.1.1.3.6 = INTEGER: 0 enterprises.9.9.48.1.1.1.3.7 = INTEGER: 0 enterprises.9.9.48.1.1.1.4.1 = INTEGER: 1 enterprises.9.9.48.1.1.1.4.6 = INTEGER: 1 enterprises.9.9.48.1.1.1.4.7 = INTEGER: 1 enterprises.9.9.48.1.1.1.5.1 = Gauge32: 804874736 enterprises.9.9.48.1.1.1.5.6 = Gauge32: 125674744 enterprises.9.9.48.1.1.1.5.7 = Gauge32: 153938632 enterprises.9.9.48.1.1.1.6.1 = Gauge32: 3490092567 enterprises.9.9.48.1.1.1.6.6 = Gauge32: 146135816 enterprises.9.9.48.1.1.1.6.7 = Gauge32: 3084064048 enterprises.9.9.48.1.1.1.7.1 = Gauge32: 3083999920 enterprises.9.9.48.1.1.1.7.6 = Gauge32: 146133824 enterprises.9.9.48.1.1.1.7.7 = Gauge32: 3083999920

Vermeiden Sie die Verwendung von enterprise.9.9.48.1.1.1.7, da dies die OID für den größten zusammenhängenden Speicher ist. Auch die Unternehmen.9.9.48.1.1.1.X.7 sollten vermieden werden, da sie MEMPOOL\_GLOBAL\_SHARED betreffen.

Beim Polling von OIDs aus der Familie, 9.9.48.1.1.1.x.y, überprüfen Sie, ob "y" mit global\_mempool übereinstimmt. Falls ja, vermeiden Sie die Verwendung dieser OIDs, um die SNMP-CPU-Hogs zu minimieren. Dieses "y" wird dynamisch generiert und kann bei verschiedenen Cisco ASA-Plattformen unterschiedlich sein.

Weitere Informationen finden Sie unter [CSCtx43501.](https://tools.cisco.com/bugsearch/bug/CSCtx43501)

### <span id="page-4-1"></span>Zugehörige Informationen

• [Technischer Support und Dokumentation - Cisco Systems](http://www.cisco.com/cisco/web/support/index.html?referring_site=bodynav)